# 4. EN PRATIQUE : COMMENT DÉPOSER ?

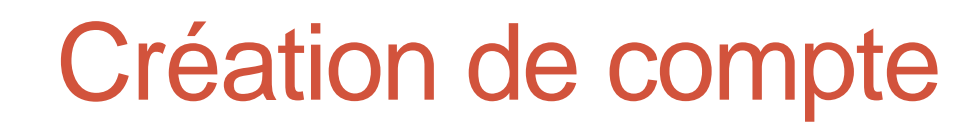

#### <https://hal.archives-ouvertes.fr/>

#### Service Central d'Authentification du CCSD

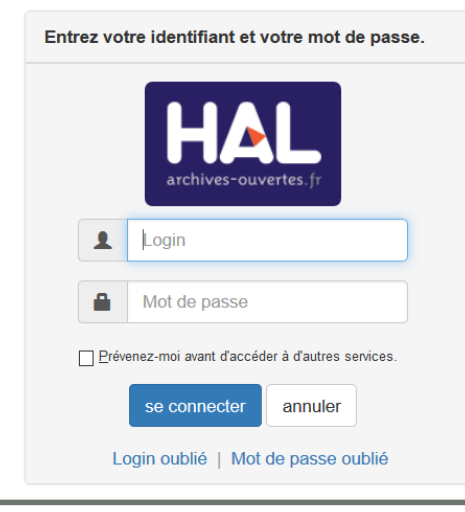

**Attention** aux comptes sciences conf (= inscription à une journée d'études : on a souvent un compte dans HAL sans le savoir)

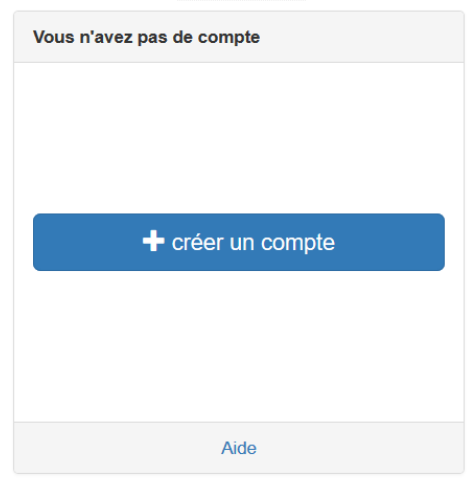

Si vous créez votre compte, prenez le temps de paramétrer : - les domaines, - les alertes mail, l'IDHAL et les identifiants.

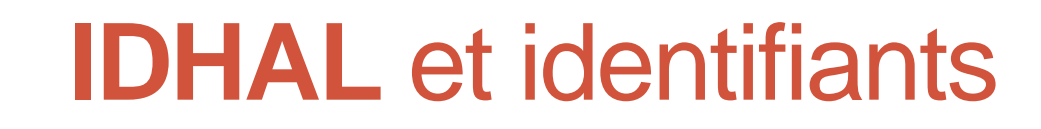

#### • **IDHAL** :

- Peut se créer à la création du compte
- Peut se créer même si on a déjà un compte
- Pourquoi se créer un IDHAL ?
	- Pour désambiguïser son identité sur Internet
	- Pour regrouper les différentes formes auteurs saisies dans HAL
	- Pour choisir la forme qui apparaîtra par défaut (premier arrivé / premier servi)
	- Pour y associer d'autres identifiants

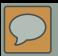

## IDHAL et **identifiants**

- « Un identifiant chercheur ou identifiant auteur est un code numérique permanent permettant **d'identifier de façon unique** ce chercheur et/ou auteur dans un environnement numérique donné (Web of Science, Scopus mais aussi HAL, Sudoc, etc.). Il permet d'attribuer à ce chercheur les produits dont il est l'auteur (publications, données scientifiques, etc.) en **évitant les confusions** liées à l'homonymie et en associant les différentes identités du chercheur (nom avec une ou plusieurs initiales de prénoms, changement de nom pour les femmes). Il évite au chercheur de ressaisir les informations le concernant en lui permettant d'exporter et d'importer les références d'une base à l'autre si elles sont interconnectées et il constitue une clé unique qui facilite la recherche d'information.
- A l'heure du web sémantique ces identifiants sont devenus de plus en plus importants mais aussi de plus en plus nombreux. **Un des enjeux majeurs est bien de permettre l'alignement entre les différents identifiants existants afin d'associer à chaque chercheur toute la production dont il est réellement l'auteur**. »
- [http://corist-shs.cnrs.fr/IDChercheurs\\_2016](http://corist-shs.cnrs.fr/IDChercheurs_2016)

# IDHAL et **identifiants**

- Quels identifiants ajouter ? Tous ceux que vous avez !
- Par exemple :
	- ORCID
	- IdRef
	- Twitter, Facebook, Google +, LinkedIn
	- URL de blog,
	- Académia, ResarchGate, Google Scholar

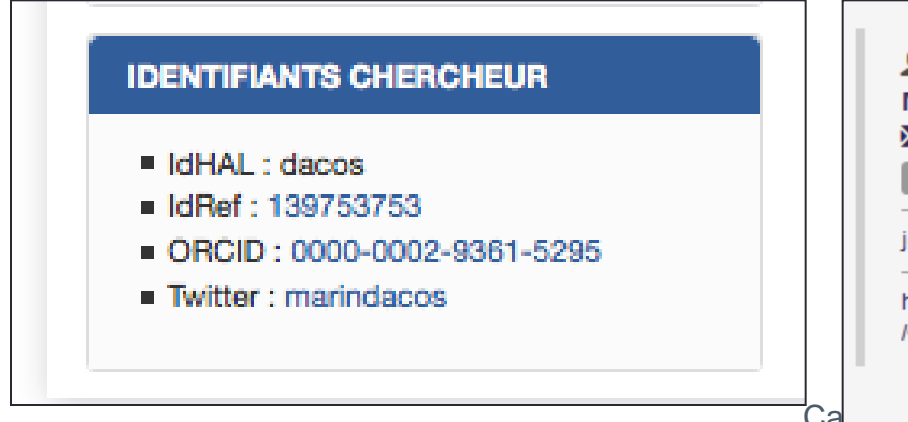

#### ex. : [les identifiants](https://cv.archives-ouvertes.fr/dacos) dans un CV HAL ex. : la liste [détaillée](https://hal.archives-ouvertes.fr/sic_00690558v2) des auteurs dans une notice HAL

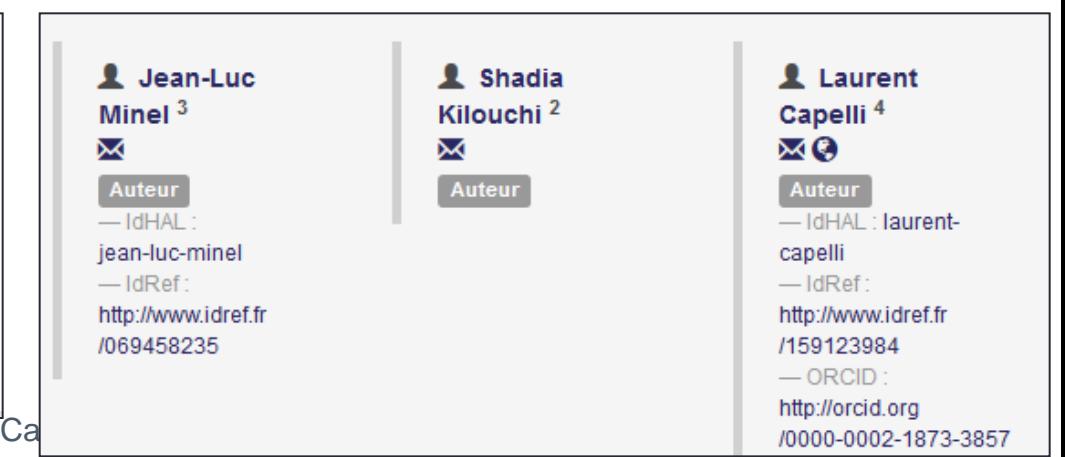

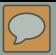

#### Faire un dépôt

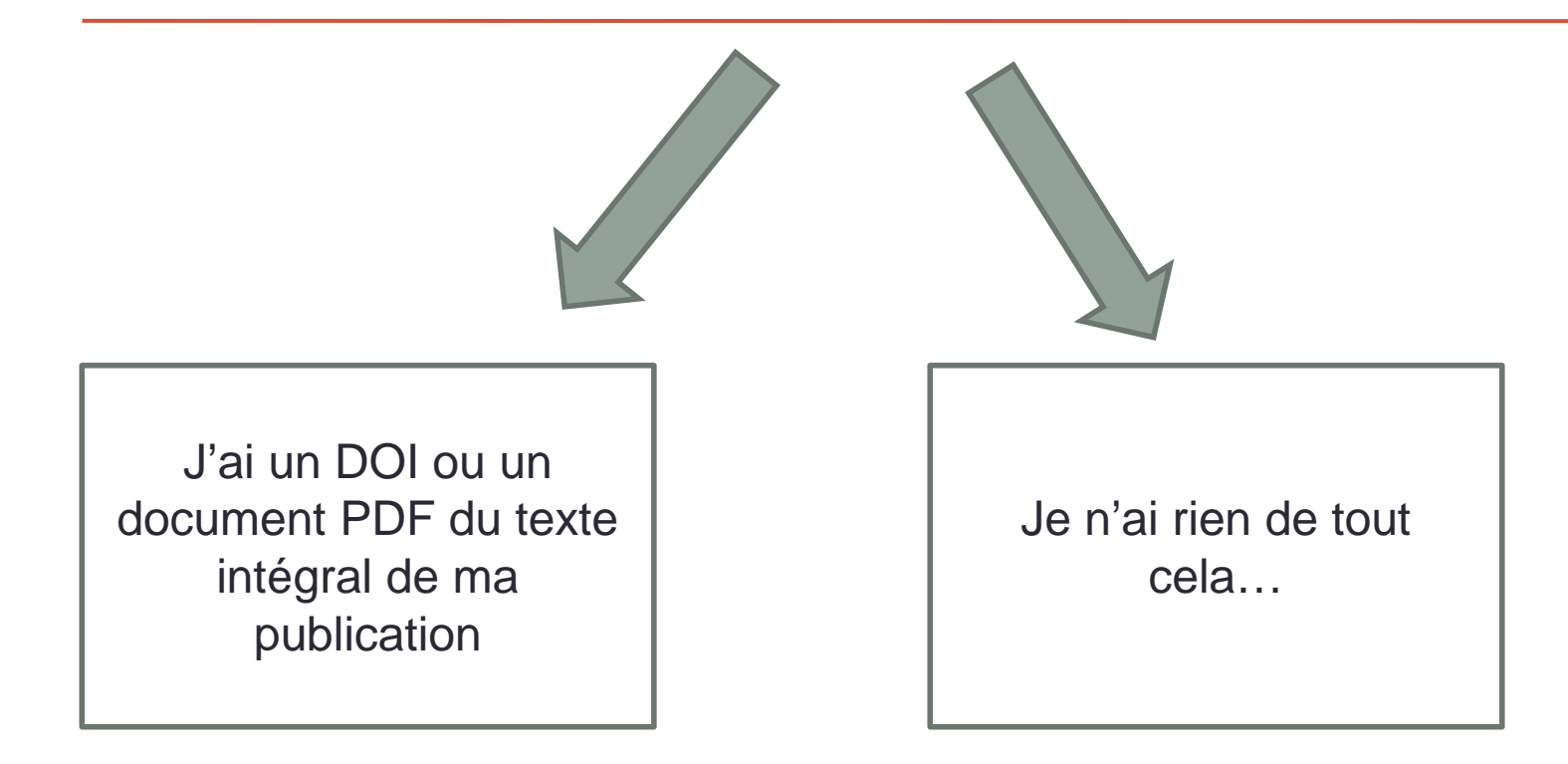

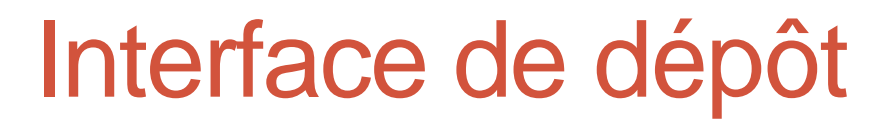

 $\boxed{\bigcirc}$ 

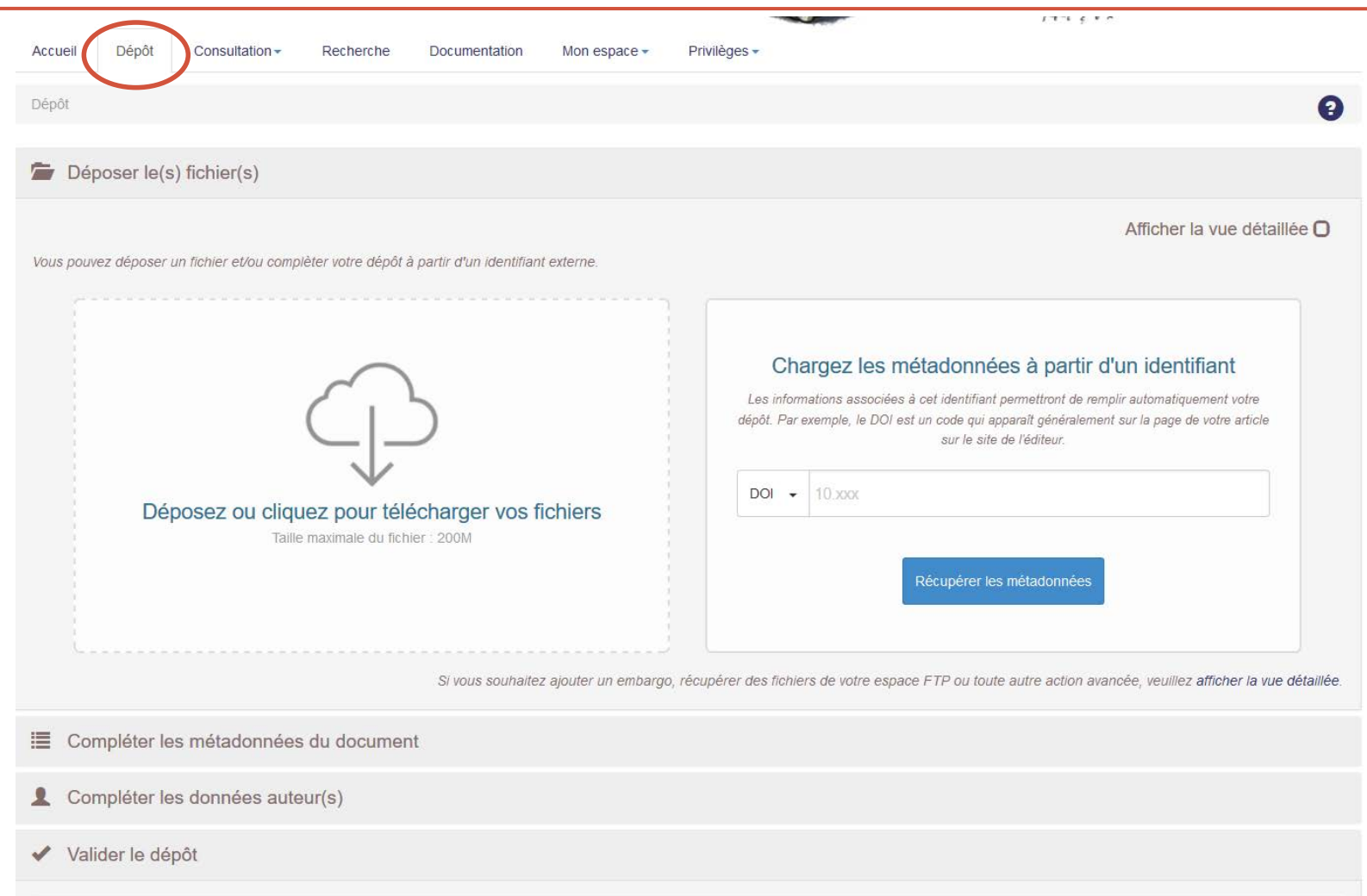

## Dépôts **avec** un DOI ou un **PDF**

- Peut être :
	- Le PDF auteur,
	- Le PDF éditeur.

-> Efficace si le PDF est bien construit. Dans ce cas là les métadonnées sont récupérables. S'il manque des métadonnées, il faudra compléter à la main.

• Exemple : article tiré HEL

## Dépôts **avec** un **DOI** ou un PDF

#### • **DOI** : Digital Object Identifier

- Ex : 10.3917/tl.074.0061
- Comme les ISBN : dépend de chaque éditeur

#### • <http://www.cairn.info/revue-travaux-de-linguistique-2017-1-p-61.htm>

# Dépôt **sans** DOI ou PDF

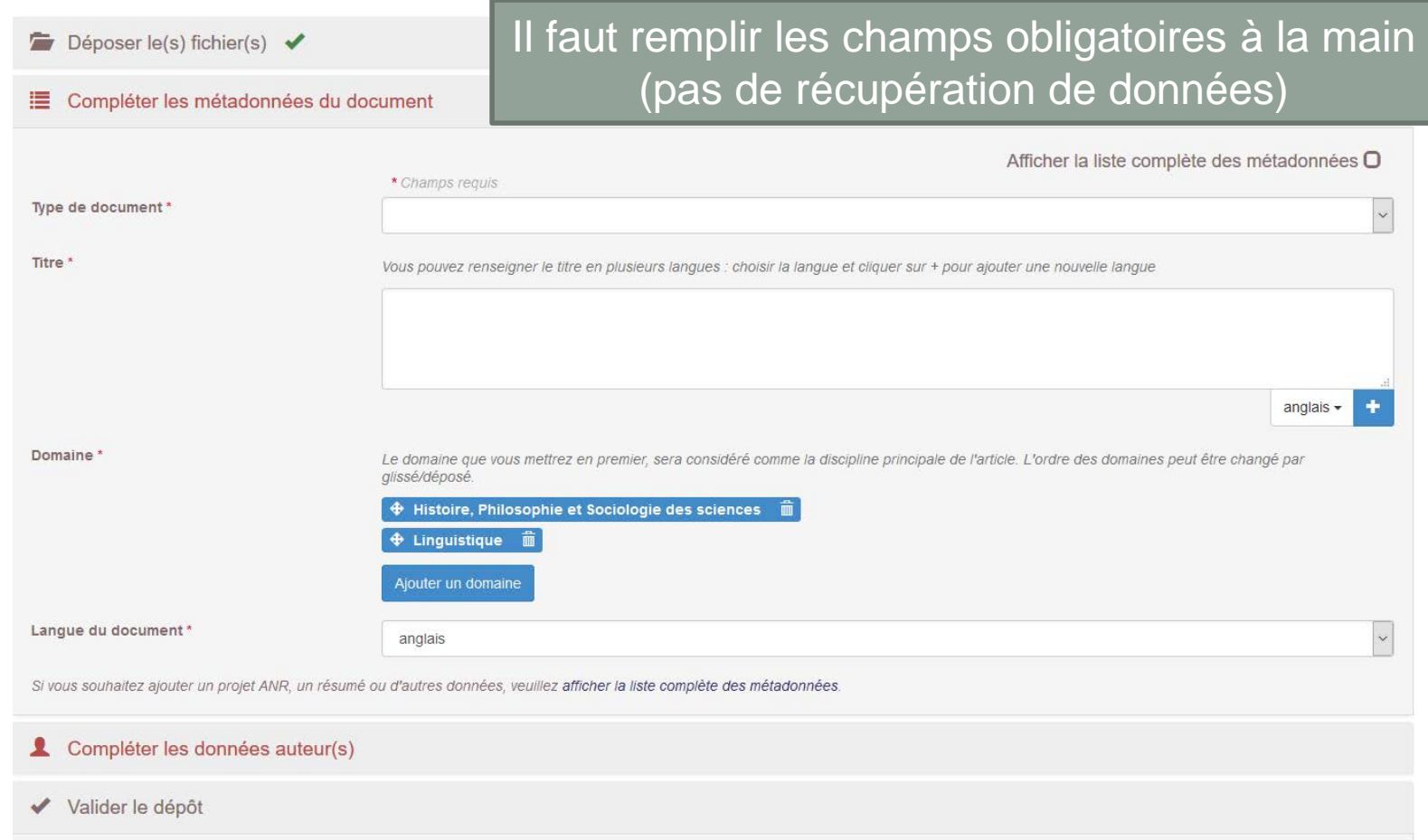

#### Propriété du document

- Celui qui est **propriétaire du dépôt** est celui qui fait le dépôt. Mais ce n'est pas forcément l'**auteur** de la publication.
- Si on fait un dépôt pour une **publication qui est cosignée** : on peut **partager la propriété du dépôt**. Cela permettra aux autres auteurs de **compléter les métadonnées** s'ils le souhaitent.

### Valider le dépôt

- **Avant de valider le dépôt**, il faut vérifier les données. Dans le dernier bloc « valider le dépôt », on vérifie la citation (vue synthétique).
- NB : maintenant, seules les données utiles à la citation sont devenues obligatoires dans le formulaire de saisie.
- Notion de **modération du dépôt** :
	- Dans le cas d'une notice, elle est mise en ligne tout de suite.
	- Dans le cas d'un document, il y a une modération/vérification qui est effectuée par un humain. Cela peut prendre plusieurs jours à certaines périodes.

### Après le dépôt

- Récupérer le lien, le mettre sur sa page perso ou diffuser par mail le lien.
- Cas du CV chercheur qui s'alimente automatiquement.
	- <https://cv.archives-ouvertes.fr/jleon>
- Un outil pour « suivre » la consultation de ses publications grâce aux statistiques.

#### Les tutoriels de HAL

Consulter les tutoriels si besoin :

<https://hal.archives-ouvertes.fr/page/tutoriels>